# **INSTITUTO SUPERIOR TECNOLÓGICO SAN GABRIEL CONDICIÓN UNIVERSITARIO**

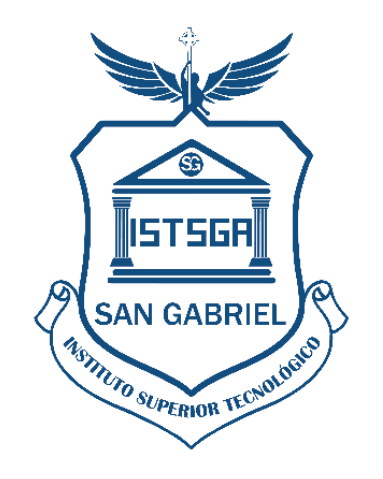

# **INFORME DE PRÁCTICAS COMUNITARIAS**

# **TECNOLOGÍA SUPERIOR UNIVERSITARIA EN DESARROLLO DE SOFTWARE**

# **LUGAR DE REALIZACIÓN:**

**PRACTICANTE: \_\_\_\_\_\_\_\_\_\_\_\_\_\_\_\_\_\_\_\_\_\_\_\_\_**

**MES – 2023**

**RIOBAMBA – ECUADOR.**

# **ÍNDICE**

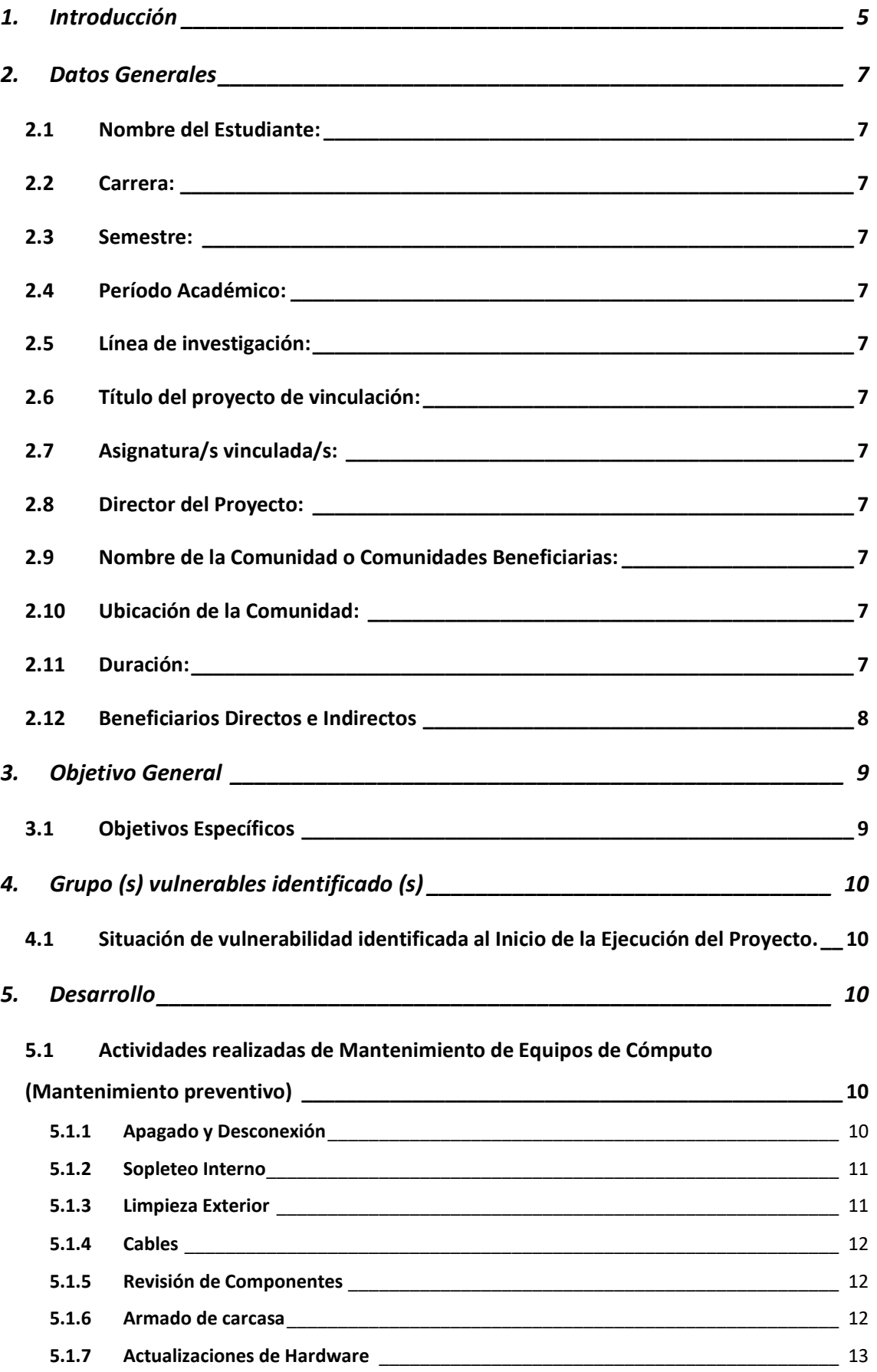

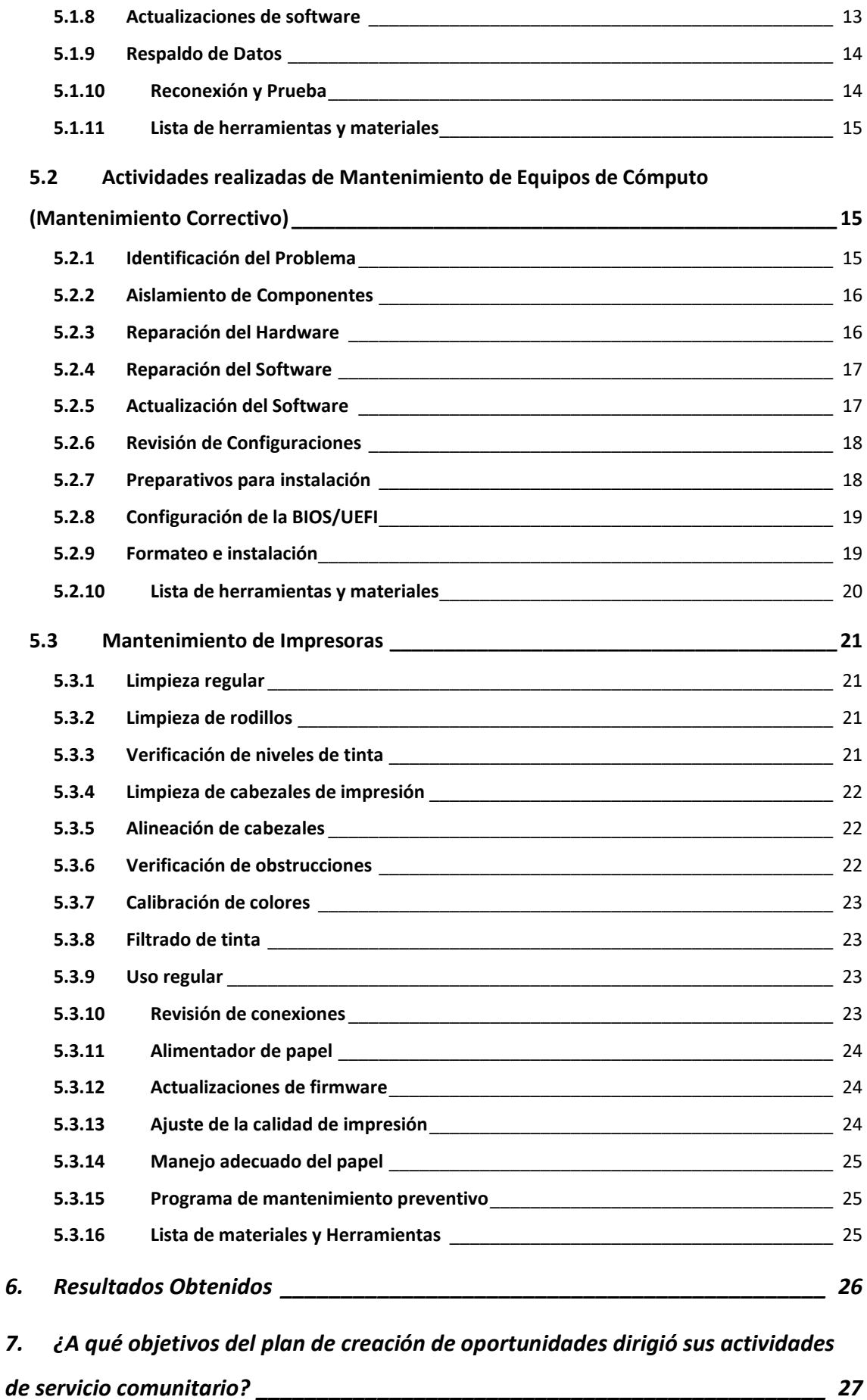

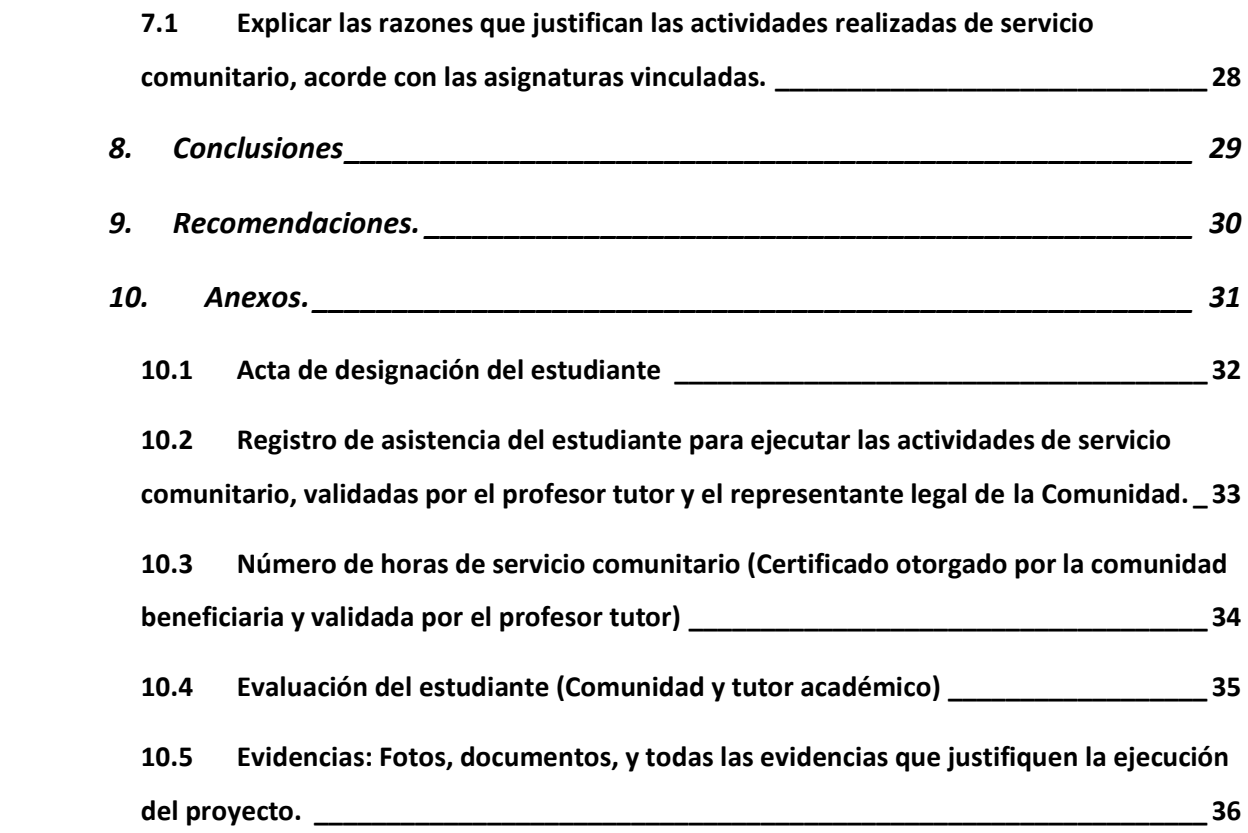

#### <span id="page-4-0"></span>**1. Introducción**

En la era digital actual, la tecnología de la información se ha convertido en un pilar fundamental para el desarrollo de comunidades y sociedades. En este contexto, el mantenimiento adecuado de equipos de cómputo emerge como una necesidad imperante para garantizar el acceso y aprovechamiento óptimo de recursos tecnológicos. Las prácticas de servicio comunitario en mantenimiento de equipos de cómputo no solo se erigen como una respuesta a esta necesidad, sino que también representan una valiosa oportunidad para fomentar el aprendizaje colaborativo y contribuir al bienestar de la comunidad.

Este servicio comunitario no solo busca abordar las cuestiones técnicas inherentes a los equipos de cómputo, sino que también pretende fortalecer los lazos entre los participantes y la comunidad en general. A través del conocimiento adquirido en el mantenimiento de hardware y software, los participantes se convierten en agentes de cambio capaces de empoderar a sus comunidades, facilitando el acceso a la información y promoviendo la inclusión digital.

Durante el transcurso de estas prácticas, se espera que los estudiantes adquieran habilidades técnicas especializadas, al tiempo que desarrollan competencias clave como el trabajo en equipo, la empatía y la comunicación efectiva. Este enfoque integral no solo impacta positivamente en la calidad del servicio proporcionado, sino que también contribuye a la formación de ciudadanos comprometidos con el progreso tecnológico y social.

# *Artículo 53.- Prácticas preprofesionales y pasantías en las carreras de tercer nivel.*

Las prácticas preprofesionales y pasantías en las carreras de tercer nivel son actividades de aprendizaje orientadas a la aplicación de conocimientos y/o al desarrollo de competencias profesionales.

Estas prácticas se realizarán en entornos organizacionales, institucionales, empresariales, comunitarios u otros relacionados al ámbito profesional de la carrera, públicos o privados, nacionales o internacionales. Las prácticas preprofesionales se subdividen en dos (2) componentes:

a) Prácticas laborales, de naturaleza profesional en contextos reales de aplicación; y,

b) Prácticas de servicio comunitario, cuya naturaleza es la atención a personas, grupos o contextos de vulnerabilidad.

Como alumnos del Instituto Superior Tecnológico "San Gabriel", se tuvo la oportunidad de servir y realizar las prácticas de servicio comunitario en el \_\_\_\_\_\_\_\_\_\_\_\_\_\_\_\_\_\_\_\_\_\_\_\_\_\_\_\_\_\_\_\_\_\_\_\_\_\_\_\_, con un horario de \_\_\_\_\_\_\_ la mañana, hasta las \_\_\_\_\_\_\_\_\_\_ de lunes a viernes, periodo que se empezó desde el día \_\_\_\_\_\_\_\_\_\_\_\_ de \_\_\_\_\_\_\_\_\_\_\_ del \_\_\_\_\_\_\_\_, hasta el día \_\_\_\_\_\_\_\_\_\_\_\_\_ de \_\_\_\_\_\_\_\_\_\_\_\_ del \_\_\_\_\_\_\_\_\_\_\_, llegando a cumplir con un

total de 100 horas.

La asignatura vinculada fue:

Arquitectura y mantenimiento de Computadores

El informe consta de Introducción, Datos generales, Objetivos, Desarrollo de las actividades, Resultados obtenidos, Plan de creación, Conclusiones, Recomendaciones y Anexos.

# <span id="page-6-0"></span>**2. Datos Generales**

#### <span id="page-6-1"></span>**2.1 Nombre del Estudiante:**

# \_\_\_\_\_\_\_\_\_\_\_\_\_\_\_\_\_\_\_\_\_\_\_\_\_\_\_\_

# <span id="page-6-2"></span>**2.2 Carrera:**

Tecnología Superior Universitaria en desarrollo de Software

<span id="page-6-3"></span>**2.3 Semestre:** Segundo semestre

<span id="page-6-4"></span>**2.4 Período Académico:**

- <span id="page-6-5"></span>**2.5 Línea de investigación:**
	- $\bullet$
- <span id="page-6-6"></span>**2.6 Título del proyecto de vinculación:**

\_\_\_\_\_\_\_\_\_\_\_\_\_\_\_\_\_\_\_\_\_\_\_\_\_\_\_\_

 $\bullet$ 

#### <span id="page-6-7"></span>**2.7 Asignatura/s vinculada/s:**

Arquitectura y mantenimiento de computadores

\_\_\_\_\_\_\_\_\_\_\_\_\_\_\_\_\_\_\_\_\_\_\_\_\_\_\_\_\_\_\_\_\_\_\_\_\_\_\_

# <span id="page-6-8"></span>**2.8 Director del Proyecto:**

- Profesor 1
- Profesor 2

# <span id="page-6-9"></span>**2.9 Nombre de la Comunidad o Comunidades Beneficiarias:**

#### <span id="page-6-10"></span>**2.10 Ubicación de la Comunidad:**

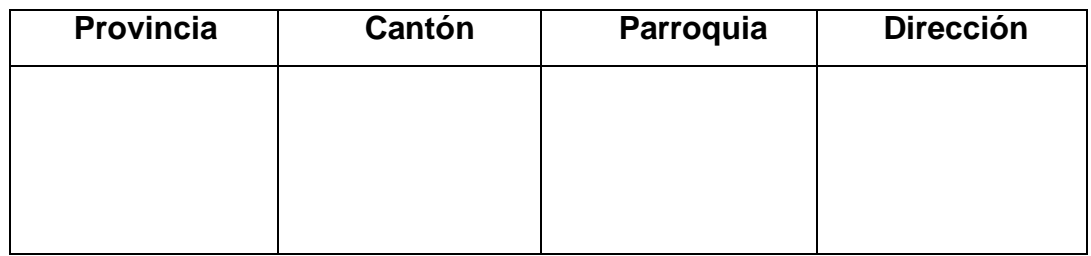

# <span id="page-6-11"></span>**2.11 Duración:**

- Fecha de Inicio: *\_\_\_\_\_\_\_\_\_\_\_\_\_\_\_\_\_\_\_\_\_*
- Fecha de finalización: *\_\_\_\_\_\_\_\_\_\_\_\_\_\_\_\_\_\_\_\_\_\_.*
- Número total de horas: 100 horas.

# <span id="page-7-0"></span>**2.12 Beneficiarios Directos e Indirectos**

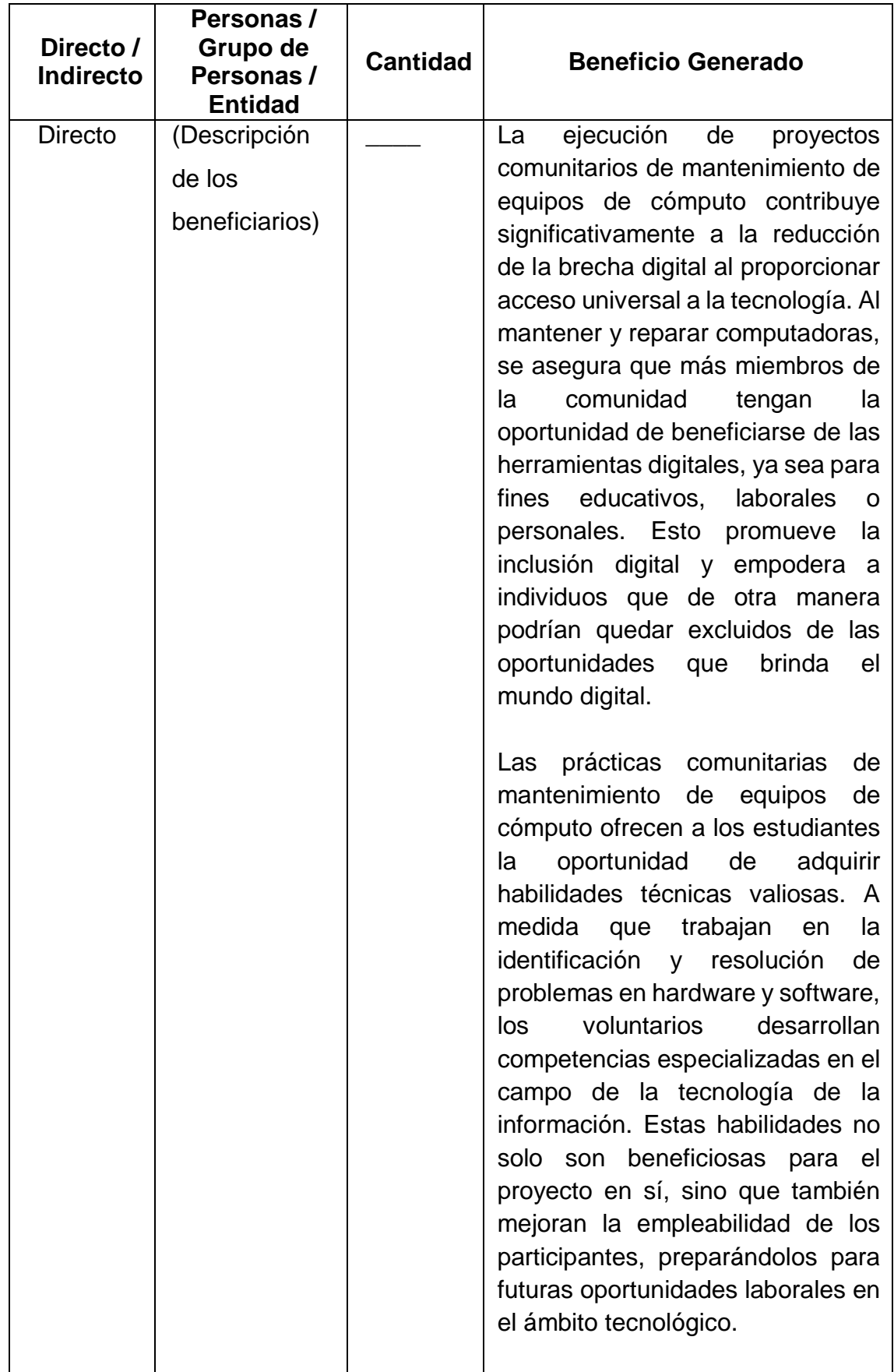

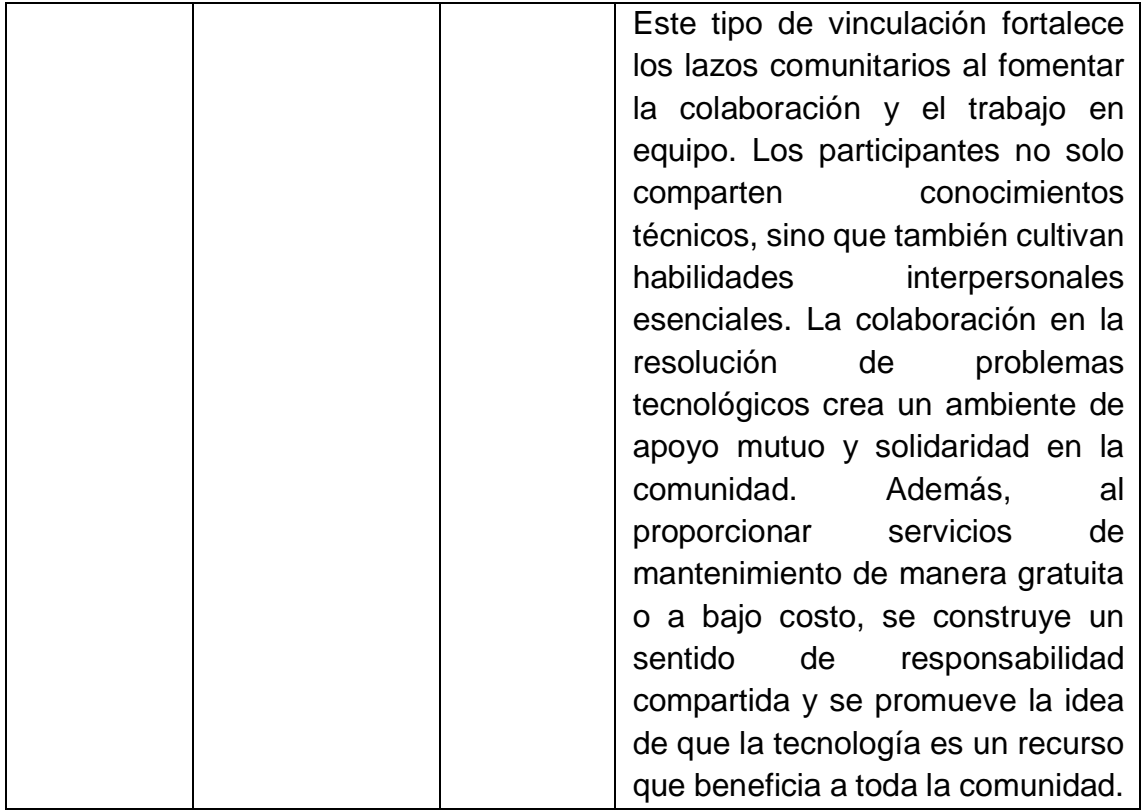

# <span id="page-8-0"></span>**3. Objetivo General**

Contribuir al desarrollo sostenible de la comunidad, mediante la reparación, mejora y preservación de los equipos de cómputo, para promover el acceso equitativo a la tecnología, el fortalecimiento de habilidades digitales y la creación de un entorno colaborativo que impulse el progreso social.

# <span id="page-8-1"></span>**3.1 Objetivos Específicos**

- Realizar diagnósticos y evaluaciones periódicas de los equipos de cómputo comunitarios para identificar y abordar eficientemente cualquier problema técnico.
- Facilitar el aprendizaje colaborativo, permitiendo que los participantes adquieran habilidades prácticas que les permitan solucionar problemas tecnológicos cotidianos, promoviendo así la autonomía digital.
- Establecer programas de asistencia técnica y mantenimiento a bajo costo o gratuitos para garantizar que todos los miembros de la comunidad,

independientemente de su situación económica, tengan acceso a servicios de reparación y actualización de equipos.

# <span id="page-9-0"></span>**4. Grupo (s) vulnerables identificado (s)**

Definir el grupo vulnerable

# <span id="page-9-1"></span>**4.1 Situación de vulnerabilidad identificada al Inicio de la Ejecución del Proyecto.**

# **Encuestas y Entrevistas (Realizar el estudiante)**

Diseñar encuestas o realizar entrevistas con los miembros de la entidad para obtener información directa sobre sus necesidades y desafíos en relación con la tecnología. Preguntar sobre la disponibilidad de equipos, problemas técnicos comunes y la capacidad de acceder a servicios de mantenimiento.

# **Observación Directa (Realizar el estudiante)**

Realizar visitas de campo para observar directamente las condiciones de vida de la comunidad. Prestar atención a la infraestructura, la calidad de los equipos de cómputo existentes y las barreras que puedan dificultar el acceso a la tecnología.

# **Reuniones Comunitarias (Realizar el estudiante)**

Organizar reuniones con la entidad para dialogar abiertamente con los directivos, administradores o usuarios. Escuchar sus experiencias, preocupaciones y sugerencias. Este enfoque participativo permite una comprensión más profunda de la realidad local y fortalecer la relación con la comunidad.

# <span id="page-9-2"></span>**5. Desarrollo**

# <span id="page-9-3"></span>**5.1 Actividades realizadas de Mantenimiento de Equipos de Cómputo (Mantenimiento preventivo)**

# <span id="page-9-4"></span>**5.1.1 Apagado y Desconexión**

Se procedía a apagar la computadora y desconectar de la corriente eléctrica antes de comenzar cualquier tarea de mantenimiento, se aseguraba de que no haya ninguna fuente de energía conectada antes de abrir la carcasa. Posteriormente se utilizaba un adecuado juego de destornilladores para proceder a destapar la carcasa y retirar cada uno de los componentes.

#### **Tiempo dedicado a esta actividad: \_\_\_\_**

*Foto 1:* Imagen referencial (debe colocar una propia)

#### <span id="page-10-0"></span>**5.1.2 Sopleteo Interno**

Antes de iniciar la actividad se colocaba pulseras antiestáticas en las muñecas o se tocaba una superficie metálica sin pintar que descargaba la electricidad estática antes de manipular componentes internos.

Posteriormente se utilizaba aire comprimido a través de una sopladora para limpiar el polvo acumulado en el interior de la carcasa, especialmente alrededor de los ventiladores, disipadores de calor y componentes como la tarjeta madre y la fuente de alimentación.

**Tiempo dedicado a esta actividad: \_\_\_\_**

 *Foto 1: Imagen referencial (colocar una propia)*

#### <span id="page-10-1"></span>**5.1.3 Limpieza Exterior**

Se limpiaba la carcasa para lo cual se utilizaba un paño suave y seco con la ayuda de la espuma limpiadora, de la misma forma se hacia con el teclado, el mouse y otros periféricos. Para manchas persistentes, se utilizaba un paño ligeramente humedecido con agua o un limpiador suave. Para el monitor se limpiaba la pantalla con un paño suave y sin pelusa. Se evitaba el uso de limpiadores con alcohol, ya que podían dañar la pantalla.

#### **Tiempo dedicado a esta actividad: \_\_\_\_**

 *Foto 2: Imagen referencial (colocar una propia)*

#### <span id="page-11-0"></span>**5.1.4 Cables**

Se organizaba y aseguraba los cables para evitar enredos para lo cual se utilizaba sujeta cables para mantenerlos ordenados, posteriormente se verificaba que todas las conexiones internas, como cables de datos y de alimentación, estén bien conectadas.

**Tiempo dedicado a esta actividad: \_\_\_\_**

 *Foto 3: Imagen referencial (colocar una propia)*

# <span id="page-11-1"></span>**5.1.5 Revisión de Componentes**

Se inspeccionaba visualmente los componentes internos, como tarjetas de expansión, módulos de memoria RAM y cables, para asegurar de que estén en buen estado, posteriormente se retiraban y se limpiaban con cotonetes de algodón con alcohol isopropílico, para las memorias RAM se podía Utilizar un borrador blanco o también una pequeña brocha, seguidamente se colocaban en la misma posición.

**Tiempo dedicado a esta actividad: \_\_\_\_**

*Foto 4: Imagen referencial (colocar una propia)*

#### <span id="page-11-2"></span>**5.1.6 Armado de carcasa**

Se armaba la carcasa o case del CPU para lo cual se tomaba en cuenta el numero o tipo de tornillos que estaban anteriormente ordenados por tamaño o forma, se utilizaba un destornillador adecuado, se tomaba en cuenta el orden y tamaño de las tapas de la carcasa, luego se colocaba los cables de poder y del monitor para finalmente proceder a encender, si no existía imagen o el equipo no se encendía se desarmaba nuevamente y se probaba nuevamente.

*Foto 5: Imagen referencial (colocar una propia)*

#### <span id="page-12-0"></span>**5.1.7 Actualizaciones de Hardware**

La actividad comenzaba con un análisis exhaustivo de las especificaciones técnicas de la computadora, se identificaban las áreas que requerían mejoras. Se tomaban en consideración factores como la capacidad de la memoria RAM, el rendimiento del procesador y la capacidad del disco duro. Con base en estos datos, se seleccionaban los componentes más adecuados para ser reemplazados. Con esto se mejoraba el rendimiento y la eficiencia de los equipos, asegurando así un funcionamiento óptimo y prolongado.

**Tiempo dedicado a esta actividad: \_\_\_\_**

*Foto 6: Imagen referencial (colocar una propia)*

#### <span id="page-12-1"></span>**5.1.8 Actualizaciones de software**

Se realizaba una exhaustiva revisión de las actualizaciones disponibles para los sistemas operativos, aplicaciones y software de seguridad instalados en cada equipo. Esto incluía la identificación de parches de seguridad, mejoras de rendimiento y nuevas características. Se elaboraba un plan detallado para la instalación de las actualizaciones, se consideraba el horario de menor actividad para minimizar el impacto en la productividad. Se coordinaba con los usuarios para asegurar que los equipos estuvieran disponibles durante las ventanas de actualización. Se instalaba las actualizaciones esto incluía del sistema operativo, parches de seguridad, nuevas versiones de software y cualquier otro componente que requiriera mejoras.

*Foto 7: Imagen referencial (colocar una propia)*

#### <span id="page-13-0"></span>**5.1.9 Respaldo de Datos**

Se realizaba esta actividad que mitigaba riesgos asociados con posibles pérdidas de datos y proporcionaba un mecanismo efectivo de recuperación en caso de incidentes. Se realizaba una revisión detallada de los datos almacenados en el equipo que identificaba aquellos considerados críticos para las operaciones diarias. Esto incluía documentos importantes, bases de datos, configuraciones de aplicaciones y cualquier otro archivo relevante. Se elegían métodos de respaldo adecuados para diferentes tipos de datos. También se configuraba una programación automatizada para realizar respaldos periódicos de acuerdo con las necesidades y la criticidad de los datos.

**Tiempo dedicado a esta actividad: \_\_\_\_**

*Foto 8: Imagen referencial (colocar una propia)*

# <span id="page-13-1"></span>**5.1.10 Reconexión y Prueba**

Se realizaba una inspección detallada de todos los cables y conexiones de cada computadora. Se verificaba visualmente la integridad de los cables de alimentación, cables de red, conexiones USB y otros cables periféricos. Se desconectaba y volvía a conectar cuidadosamente todos los cables, se aseguraba una conexión firme y sin interferencias. Esto incluía cables de alimentación, cables de red y cualquier otro cable conectado a la computadora. Se realizaban pruebas de conectividad para asegurar que todas las conexiones estuvieran establecidas y funcionando correctamente. Esto involucraba la verificación de la conexión a la red, la conectividad a dispositivos periféricos y la detección de posibles problemas de hardware.

 *Foto 9: Imagen referencial (debe colocar una propia)*

#### <span id="page-14-0"></span>**5.1.11 Lista de herramientas y materiales**

- Espuma limpiadora
- Destornilladores
- Pulsera antiestática
- Sopladora
- Borrador
- Brocha
- Alcohol isopropílico

# <span id="page-14-1"></span>**5.2 Actividades realizadas de Mantenimiento de Equipos de Cómputo (Mantenimiento Correctivo)**

#### <span id="page-14-2"></span>**5.2.1 Identificación del Problema**

Se recopilaban informes detallados de los usuarios afectados, identificaban los síntomas específicos y cualquier evento relacionado con la aparición de problemas. Se prestaba especial atención a la naturaleza y frecuencia del inconveniente. Se examinaban los registros del sistema en busca de eventos inusuales, mensajes de error o patrones que pudieran proporcionar pistas sobre la causa del problema. Esto incluía registros de eventos, registros de aplicaciones y cualquier otro registro relevante. Se llevaban a cabo entrevistas con los usuarios afectados para obtener información adicional sobre el contexto en el que se produjo el problema. Esto permitía identificar posibles patrones de comportamiento y eventos previos al incidente. Finalmente se realizaban pruebas exhaustivas en hardware y software para identificar posibles fallas. Esto involucraba pruebas de diagnóstico en componentes clave, como memoria RAM, disco duro y procesador.

*Foto 10: Imagen referencial (colocar una propia)*

#### <span id="page-15-0"></span>**5.2.2 Aislamiento de Componentes**

Se realizaban pruebas exhaustivas en hardware y software para evaluar la funcionalidad de los componentes clave. Esto involucraba pruebas de diagnóstico en la memoria RAM, el disco duro, el procesador y cualquier otro componente vital del sistema. Se procedía a desconectar y reconectar cuidadosamente los componentes internos, como tarjetas de expansión, cables de conexión y dispositivos periféricos, con la ayuda de los destornilladores, para detectar posibles problemas de conexión o componentes defectuosos. Una vez identificados los componentes problemáticos, se diseñaban e implementaban soluciones específicas, que incluían la reparación, sustitución o actualización de los componentes afectados.

**Tiempo dedicado a esta actividad: \_\_\_\_**

 *Foto 13: Imagen referencial (colocar una propia)*

#### <span id="page-15-1"></span>**5.2.3 Reparación del Hardware**

Se procedía al desmontaje cuidadoso de la computadora afectada y se realizaba una inspección visual de los componentes internos. Se buscaban signos evidentes de daños, como conexiones sueltas, quemaduras o componentes visiblemente defectuosos. Cada componente sospechoso o identificado como problemático se le realizaba pruebas individuales. En base a los resultados de las pruebas, se tomaban medidas que reparaba o sustituía los componentes defectuosos. Esto implicaba soldaduras con la utilización de un cautín, si existían sobras de sueldas se las aspiraba con una aspiradora, se realizaba, reconexiones, instalación de piezas de repuesto o la actualización de componentes obsoletos. Después de que se realizaban las reparaciones, se

llevaban a cabo pruebas exhaustivas para verificar la efectividad de las intervenciones. Esto garantizaba que los problemas de hardware se abordaban adecuadamente y que la computadora funcionara correctamente.

#### **Tiempo dedicado a esta actividad: \_\_\_\_**

 *Foto 13: Imagen referencial (colocar una propia)*

#### <span id="page-16-0"></span>**5.2.4 Reparación del Software**

Se llevaba a cabo un análisis exhaustivo de posibles conflictos entre programas instalados, actualizaciones recientes y cambios en la configuración del sistema. Esto incluía la identificación de software incompatible o desactualizado. Los programas que se identificaban como fuente de problemas se desinstalaban y luego reinstalaban y se corregían posibles archivos corruptos o configuraciones erróneas. Se aplicaban parches y actualizaciones de software disponibles para corregir vulnerabilidades conocidas con esto se mejoraba la estabilidad de los programas afectados. Se realizaban ajustes en la configuración del sistema y de aplicaciones según fuera necesario para resolver problemas de compatibilidad o configuraciones incorrectas. Finalmente, luego que se realizaba las reparaciones, se llevaban a cabo pruebas exhaustivas que verificaba la estabilidad y el rendimiento del software reparado. Esto incluía pruebas de funcionalidad, carga y rendimiento.

# **Tiempo dedicado a esta actividad: \_\_\_\_**

*Foto 13: Imagen referencial (colocar una propia)*

#### <span id="page-16-1"></span>**5.2.5 Actualización del Software**

Se llevaba a cabo un análisis exhaustivo que identificaba versiones obsoletas o desactualizadas de software, incluía el sistema operativo y las aplicaciones

utilizadas en las computadoras afectadas. Se revisaba las notas de lanzamiento y la documentación asociada para determinar los parches y actualizaciones más relevantes que abordaba los problemas específicos que mejoraba la estabilidad y seguridad del software. Se elaboraba un plan detallado que incluía la programación de la actualización que minimizaba el impacto en las operaciones diarias. Se coordinaba con los usuarios que aseguraba que los equipos estuvieran disponibles durante la actualización. Posteriormente se aplicaba las actualizaciones y parches según la planificación establecida. Esto incluía la actualización del sistema operativo, de software de seguridad y de aplicaciones específicas, según fuera necesario.

# **Tiempo dedicado a esta actividad: \_\_\_\_**

*Foto 13: Imagen referencial (colocar una propia)*

# <span id="page-17-0"></span>**5.2.6 Revisión de Configuraciones**

Se realizaba una revisión completa de las configuraciones del sistema operativo, aplicaciones y configuraciones de red en las computadoras afectadas. También se verificaba los ajustes de seguridad, configuraciones de red, permisos de usuario y cualquier otra configuración relevante. Las configuraciones existentes se comparaban con las mejores prácticas recomendadas para el entorno informático específico. Se identificaban discrepancias y configuraciones que se apartaban de las recomendaciones estándar.

#### **Tiempo dedicado a esta actividad: \_\_\_\_**

*Foto 13: Imagen referencial (colocar una propia)*

#### <span id="page-17-1"></span>**5.2.7 Preparativos para instalación**

Se debía poseer una copia del sistema operativo Windows que se deseaba que luego se instalaba, esta se copiaba en un USB o DVD de arranque, se descargaba la imagen ISO de Windows desde el sitio oficial de Microsoft.

*Foto 13: Imagen referencial (colocar una propia)*

# <span id="page-18-0"></span>**5.2.8 Configuración de la BIOS/UEFI**

Se reiniciaba la laptop o PC y accedía al menú de configuración de la BIOS o UEFI. Se configuraba el orden de arranque para que el dispositivo USB o DVD sea la primera opción.

#### **Tiempo dedicado a esta actividad: \_\_\_\_**

*Foto 13: Imagen referencial (colocar una propia)*

#### <span id="page-18-1"></span>**5.2.9 Formateo e instalación**

Se realizaba un respaldo completo de todos los datos críticos y configuraciones personalizadas para evitar la pérdida de información valiosa durante el proceso de formateo. Se insertaba el USB o DVD de instalación de Windows y se reiniciaba la computadora. Se iniciaba desde el dispositivo de instalación y se seguían las instrucciones que llegaba al asistente de instalación de Windows.

Durante el proceso de instalación se elegia la opción de formatear el disco duro y se realizaba una instalación limpia. Se procedía a la instalación del sistema operativo desde cero, se utilizaba los medios de instalación originales o actualizados. Se configuraban ajustes iniciales, como la partición del disco y la selección de idioma. Posteriormente se instalaba los controladores necesarios que aseguraba la compatibilidad y el correcto funcionamiento del hardware de la computadora. Después de la instalación del sistema operativo, se procedía a la instalación de los programas necesarios para las operaciones diarias. Esto incluía suites de oficina, software de seguridad, navegadores web y cualquier otra aplicación requerida por los usuarios. Una vez que se completaba la instalación de programas, se restauraban los datos críticos desde el respaldo

realizado previamente. Esto aseguraba que los usuarios recuperaran sus archivos y configuraciones personalizadas. Finalmente se realizaban pruebas exhaustivas para verificar que los problemas operativos previos hubieran sido resueltos y que el sistema operativo y los programas se ejecutaban correctamente.

# **Tiempo dedicado a esta actividad: \_\_\_\_**

*Foto 13: Imagen referencial (colocar una propia)*

#### <span id="page-19-0"></span>**5.2.10 Lista de herramientas y materiales**

- Destornilladores
- Cautín
- Soldadura
- Aspiradora
- Limpiador de pantallas
- Pulsera antiestática
- Brochas

#### <span id="page-20-0"></span>**5.3 Mantenimiento de Impresoras**

#### <span id="page-20-1"></span>**5.3.1 Limpieza regular**

Se apagaba la impresora y se desconectaba de la corriente para las tareas de limpieza. Se utilizaba paños suaves y secos, se limpiaba el polvo y las partículas de papel del exterior de la impresora, en la mayoría se utilizaba limpiador de impresoras.

#### **Tiempo dedicado a esta actividad: \_\_\_\_**

*Foto x: Imagen referencial (colocar una propia)*

# <span id="page-20-2"></span>**5.3.2 Limpieza de rodillos**

Se consultaba el manual de la impresora de acuerdo a marca y modelo donde se obtenía instrucciones específicas sobre cómo acceder a los rodillos. Se utilizaba un paño suave humedecido con agua que limpiaba suavemente los rodillos de alimentación de papel, dependiendo del caso se utilizaban cepillos para la limpieza, se utilizaba también lubricante de impresoras.

# **Tiempo dedicado a esta actividad: \_\_\_\_**

*Foto x: Imagen referencial (colocar una propia)*

#### <span id="page-20-3"></span>**5.3.3 Verificación de niveles de tinta**

Monitorear los niveles de tinta en los tanques, verificar que haya suficiente tinta para evitar daños en los cabezales de impresión por falta de tinta, en la limpieza se utilizaba limpiador de filamentos, este proceso se debía tener mucho cuidado para lo cual se utilizaba pinzas de precisión y alicates de corte.

#### **Tiempo dedicado a esta actividad: \_\_\_\_**

#### <span id="page-21-0"></span>**5.3.4 Limpieza de cabezales de impresión**

La mayoría de las impresoras de tinta continua tenían una función de limpieza de cabezales en su software. Se realizaba este proceso según sea necesario que mantenía la calidad de impresión optima.

**Tiempo dedicado a esta actividad: \_\_\_\_**

*Foto x: Imagen referencial (colocar una propia)*

#### <span id="page-21-1"></span>**5.3.5 Alineación de cabezales**

Si se notaba problemas en la calidad de impresión, se realizaba la alineación de cabezales según las instrucciones del fabricante para lo cual se consultaba marca y modelo.

**Tiempo dedicado a esta actividad: \_\_\_\_**

*Foto x: Imagen referencial (colocar una propia)*

#### <span id="page-21-2"></span>**5.3.6 Verificación de obstrucciones**

Se observaba que no existiera obstrucciones en los tubos de tinta, cualquier bloqueo afectaba el flujo de tinta y causaba problemas de impresión.

**Tiempo dedicado a esta actividad: \_\_\_\_**

*Foto x: Imagen referencial (colocar una propia)*

## <span id="page-22-0"></span>**5.3.7 Calibración de colores**

Si la impresora que se encontraba en proceso de mantenimiento era de tinta continua y si imprimía en color, se verificaba que, si existían opciones de calibración de colores, se ajustaba según sea necesario.

# **Tiempo dedicado a esta actividad: \_\_\_\_**

*Foto x: Imagen referencial (colocar una propia)*

# <span id="page-22-1"></span>**5.3.8 Filtrado de tinta**

Algunas impresoras de tinta continua tienen filtros para evitar la entrada de impurezas, verificar si el modelo los tiene y limpiarlos o remplazarlos según sea necesario.

# **Tiempo dedicado a esta actividad: \_\_\_\_**

*Foto x: Imagen referencial (colocar una propia)*

#### <span id="page-22-2"></span>**5.3.9 Uso regular**

Como técnico de mantenimiento se recomendaba imprimir regularmente para evitar que la tinta se seque en los cabezales ya que, si la impresora no se utilizaba con frecuencia podía pasar lo antes mencionado, por lo tanto, se realizaba impresiones de prueba periódicas.

# **Tiempo dedicado a esta actividad: \_\_\_\_**

*Foto x: Imagen referencial (colocar una propia)*

## <span id="page-22-3"></span>**5.3.10 Revisión de conexiones**

Se verificaba que todos los tubos de tinta estén conectados correctamente y no existía fugas.

*Foto x: Imagen referencial (colocar una propia)*

# <span id="page-23-0"></span>**5.3.11 Alimentador de papel**

Se inspeccionaba y se limpiaba el alimentador de papel para asegurar que no haya obstrucciones.

**Tiempo dedicado a esta actividad: \_\_\_\_**

*Foto x: Imagen referencial (colocar una propia)*

# <span id="page-23-1"></span>**5.3.12 Actualizaciones de firmware**

Se verificaba si existen actualizaciones de firmware para la impresora que se estaba dando mantenimiento en el sitio web del fabricante y se aplicaba según sea necesario.

**Tiempo dedicado a esta actividad: \_\_\_\_**

*Foto x: Imagen referencial (colocar una propia)*

# <span id="page-23-2"></span>**5.3.13 Ajuste de la calidad de impresión**

Para esta actividad se recomendaba la configuración de la calidad de impresión adecuada de acuerdo a las necesidades del usuario. Esto prolongaba la vida útil de los cartuchos de tinta o toner.

**Tiempo dedicado a esta actividad: \_\_\_\_**

*Foto x: Imagen referencial (colocar una propia)*

# <span id="page-24-0"></span>**5.3.14 Manejo adecuado del papel**

Se recomendaba para las impresiones papel de alta calidad el cual debía ser cargado correctamente en la bandeja. También se recomendaba almacenar el papel en un lugar seco para evitar la absorción de humedad.

# **Tiempo dedicado a esta actividad: \_\_\_\_**

*Foto x: Imagen referencial (colocar una propia)*

# <span id="page-24-1"></span>**5.3.15 Programa de mantenimiento preventivo**

Para esta actividad como técnico se recomendaba establecer un programa regular de mantenimiento preventivo, que puede incluir limpiezas programadas y revisiones de rutina.

# **Tiempo dedicado a esta actividad: \_\_\_\_**

*Foto x: Imagen referencial (colocar una propia)*

# <span id="page-24-2"></span>**5.3.16 Lista de materiales y Herramientas**

- Lubricante para impresoras
- Cepillos para la limpieza
- Limpiador de impresoras
- Limpiador de filamento
- Filamento de limpieza
- Pinzas de precisión
- Alicates de corte

## <span id="page-25-0"></span>**6. Resultados Obtenidos**

- Se logró una optimización significativa del rendimiento de los equipos de cómputo. La identificación y corrección de configuraciones incorrectas, actualizaciones de software y ajustes en el hardware contribuyeron a un funcionamiento más eficiente, reduciendo el tiempo de respuesta y mejorando la experiencia del usuario.
- Tras una intervención de mantenimiento correctivo, se repararon equipos afectados por problemas de hardware, como fallas en la memoria RAM y discos duros defectuosos. La identificación temprana y sustitución de componentes problemáticos resultó en la restauración completa de la funcionalidad de los equipos, evitando pérdidas de datos y garantizando la continuidad operativa.
- Después de intervenciones de mantenimiento correctivo, se resolvieron rápidamente problemas de atascos y alimentación de papel en varias impresoras. La limpieza de rodillos y la verificación de sensores aseguraron un proceso de impresión sin obstáculos, reduciendo el tiempo de inactividad y mejorando la eficiencia operativa.

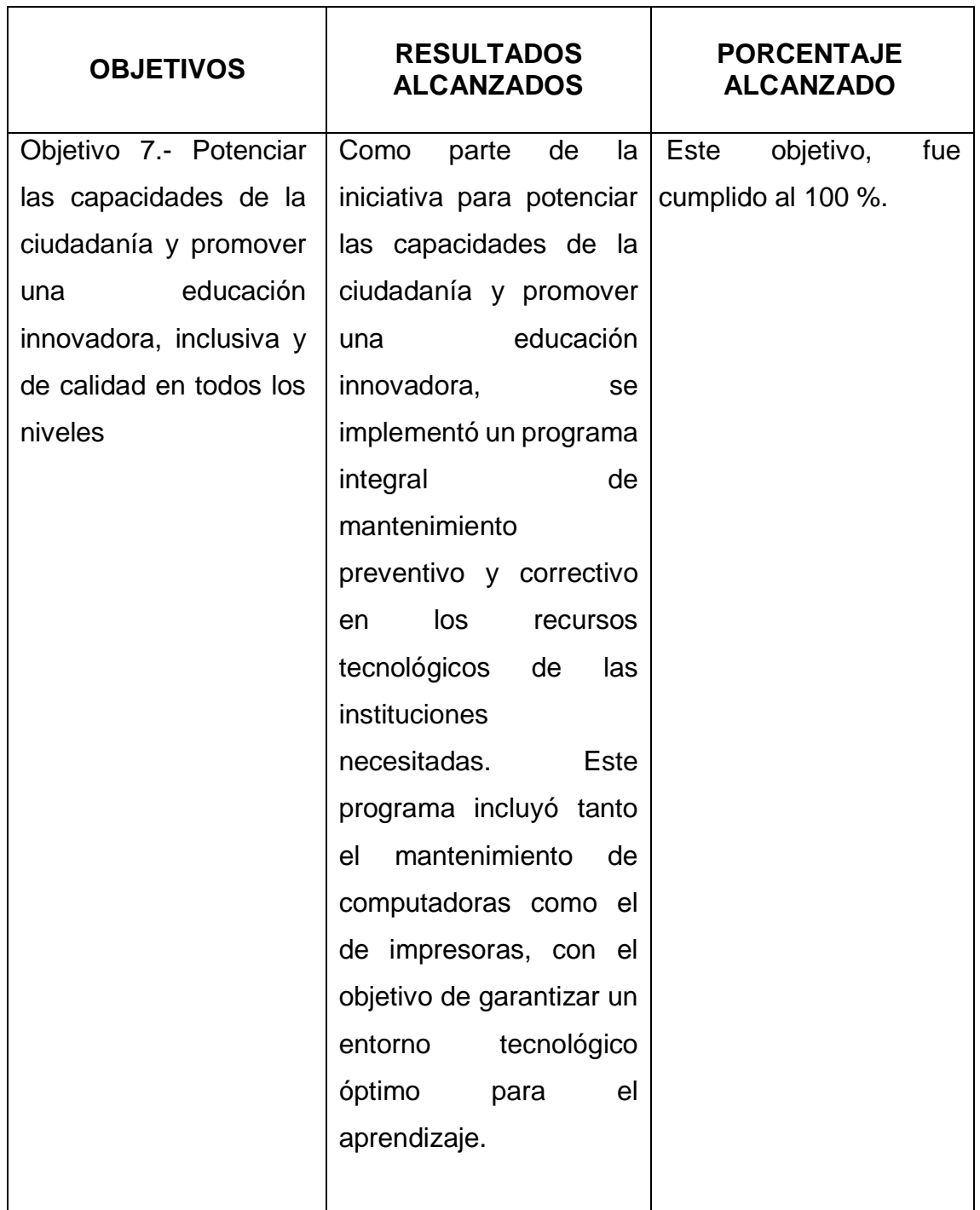

<span id="page-26-0"></span>**7. ¿A qué objetivos del plan de creación de oportunidades dirigió sus actividades de servicio comunitario?**

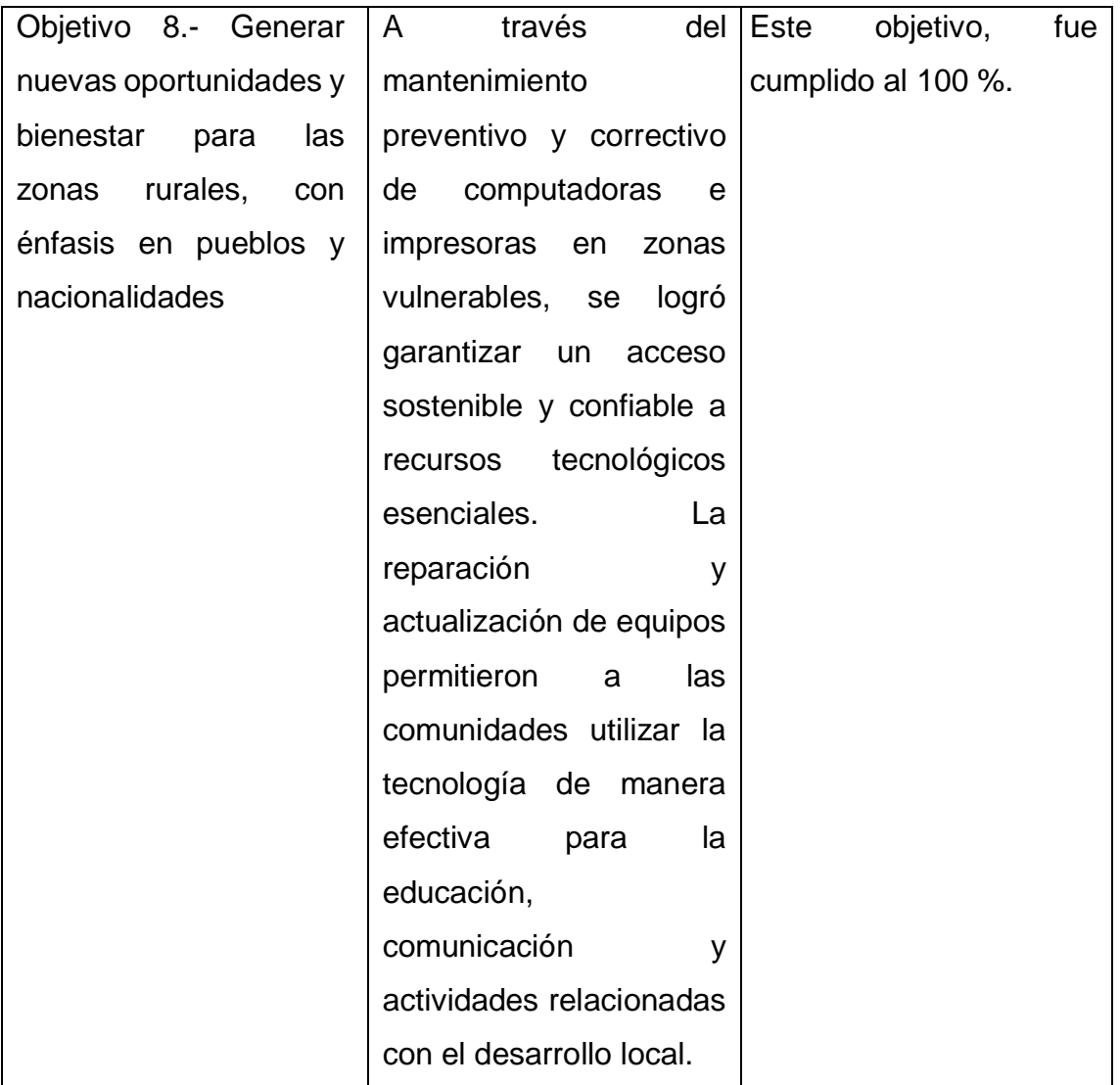

# <span id="page-27-0"></span>**7.1 Explicar las razones que justifican las actividades realizadas de servicio comunitario, acorde con las asignaturas vinculadas.**

Las prácticas comunitarias desarrolladas en \_\_\_\_\_\_\_\_\_\_\_\_\_\_\_\_\_\_\_\_\_\_\_\_\_\_\_\_\_\_\_\_\_\_\_, se justifican, puesto que el servicio comunitario en mantenimiento de computadoras ofrece la oportunidad de empoderar a los miembros de la comunidad al proporcionarles conocimientos y habilidades técnicas esenciales. La capacitación en la resolución de problemas, mantenimiento preventivo y reparación de equipos informáticos no solo beneficia a los individuos directamente involucrados, sino que también contribuye al desarrollo de habilidades digitales en la comunidad en general.

## <span id="page-28-0"></span>**8. Conclusiones**

- Las prácticas de servicio comunitario tienen un impacto directo en mejorar el acceso a la tecnología en comunidades desfavorecidas. Al mantener y reparar computadoras e impresoras, se contribuye a cerrar la brecha digital y se proporciona acceso a recursos educativos, oportunidades laborales y servicios en línea, mejorando la calidad de vida de los miembros de la comunidad.
- Se promueven la inclusión y la equidad al garantizar que todos tengan acceso a la tecnología, independientemente de su ubicación o recursos económicos. Este enfoque contribuye a reducir las disparidades digitales y a crear un entorno más equitativo en la comunidad.
- La mejora de los recursos tecnológicos mediante el servicio comunitario tiene un impacto directo en la educación. Las computadoras y las impresoras en buen estado facilitan el acceso a la información, permiten la participación en programas educativos en línea y respaldan el aprendizaje a distancia, contribuyendo a un ambiente educativo más eficaz y enriquecedor.
- Las prácticas de mantenimiento de computadoras e impresoras pueden estimular el desarrollo de iniciativas locales y emprendimientos comunitarios. Al mejorar la infraestructura tecnológica, se brinda apoyo a pequeños negocios, se facilita la creación de materiales impresos locales y se promueve el desarrollo económico sostenible en la comunidad.
- El mantenimiento adecuado de computadoras e impresoras contribuye a la sostenibilidad ambiental al extender la vida útil de los equipos. Reducir la generación de residuos electrónicos y fomentar la reutilización de dispositivos son aspectos clave de las prácticas de servicio comunitario que benefician tanto a la comunidad como al medio ambiente.
- Las prácticas de servicio comunitario en mantenimiento de computadoras e impresoras no solo mejoran la infraestructura, sino que también fortalecen los lazos comunitarios. El trabajo colaborativo para mejorar la tecnología fomenta un sentido de comunidad y promueve una cultura de colaboración y apoyo mutuo.

## <span id="page-29-0"></span>**9. Recomendaciones.**

- Al instituto San Gabriel establecer un ambiente de apoyo que anime a los estudiantes a explorar oportunidades de servicio comunitario. Proporcionar recursos, orientación y supervisión adecuada para garantizar una experiencia positiva y significativa.
- A los estudiantes realizar este servicio con organizaciones locales, escuelas o instituciones que puedan beneficiarse de la asistencia en mantenimiento de computadoras e impresoras. Esto les permitirá trabajar en entornos reales y abordar las necesidades específicas de la comunidad.
- A la institución donde realizan las practicas comunitarias ofrecer flexibilidad en horarios y tareas asignadas a los estudiantes. Esto permitirá que se involucren en una variedad de actividades relacionadas con su área de estudio, ampliando así su experiencia y conocimientos.

<span id="page-30-0"></span>**10.Anexos.**

<span id="page-31-0"></span>**10.1 Acta de designación del estudiante**

<span id="page-32-0"></span>**10.2 Registro de asistencia del estudiante para ejecutar las actividades de servicio comunitario, validadas por el profesor tutor y el representante legal de la Comunidad.**

<span id="page-33-0"></span>**10.3 Número de horas de servicio comunitario (Certificado otorgado por la comunidad beneficiaria y validada por el profesor tutor)**

<span id="page-34-0"></span>**10.4 Evaluación del estudiante (Comunidad y tutor académico)**

<span id="page-35-0"></span>**10.5 Evidencias: Fotos, documentos, y todas las evidencias que justifiquen la ejecución del proyecto.**